Moses Toolkit and Eman, an Experiment Manager

Ondřej Bojar, Aleš Tamchyna Institute of Formal and Applied Linguistics Faculty of Mathematics and Physics Charles University, Prague

Mon Sept 9, 2013

# Outline

Lecture:

- $\triangleright$  Bird's Eye View of (Phrase-Based) MT.
	- $\triangleright$  With pointers to Moses repository.
- $\blacktriangleright$  Experiment Management.
	- $\blacktriangleright$  Motivation.
	- $\triangleright$  Key features of Eman.

Lab:

- $\triangleright$  Get your Czech $\rightarrow$ English MT system now.
- Improve it by aligning on lemmas.

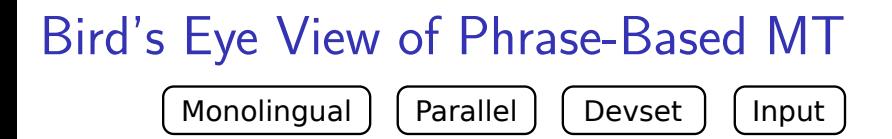

# Bird's Eye View of Phrase-Based MT

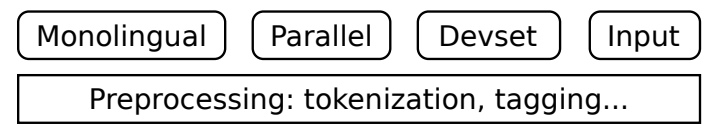

Bird's Eye View of Phrase-Based MT

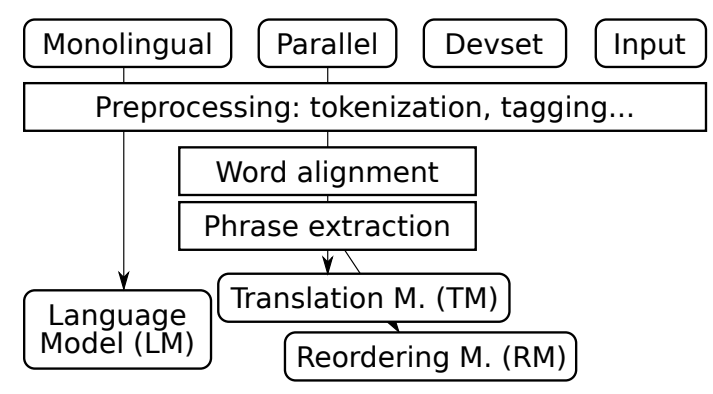

Bird's Eye View of Phrase-Based MT

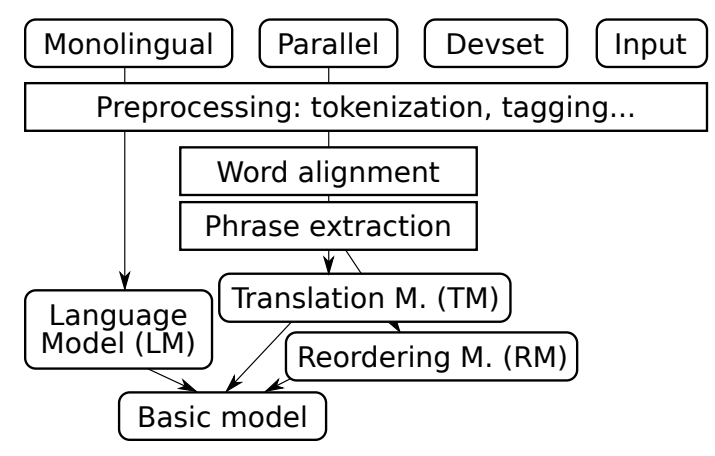

Bird's Eye View of Phrase-Based MT

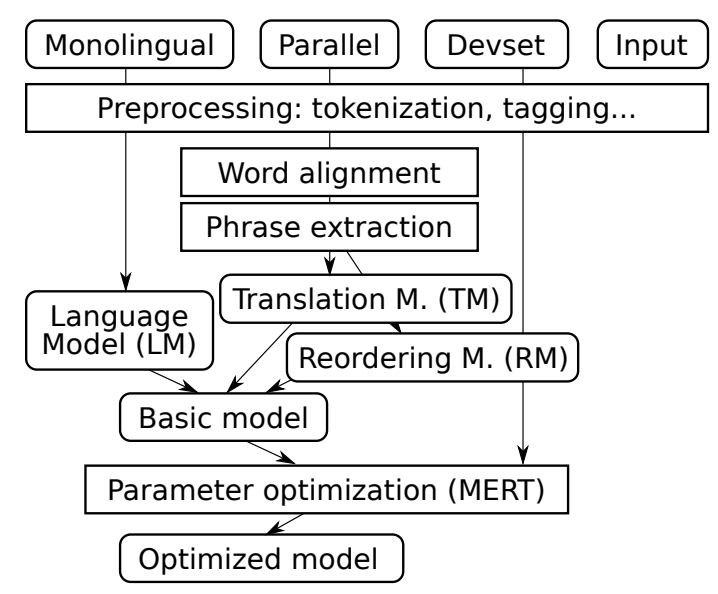

Bird's Eye View of Phrase-Based MT

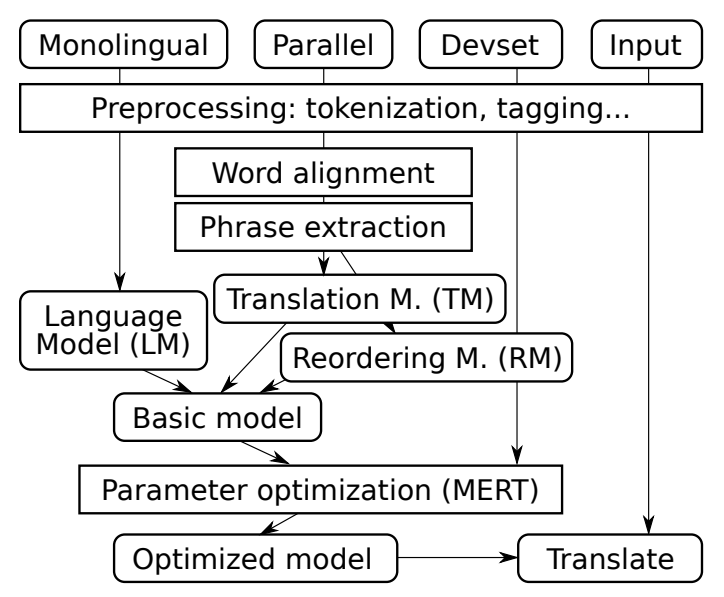

Bird's Eye View of Phrase-Based MT

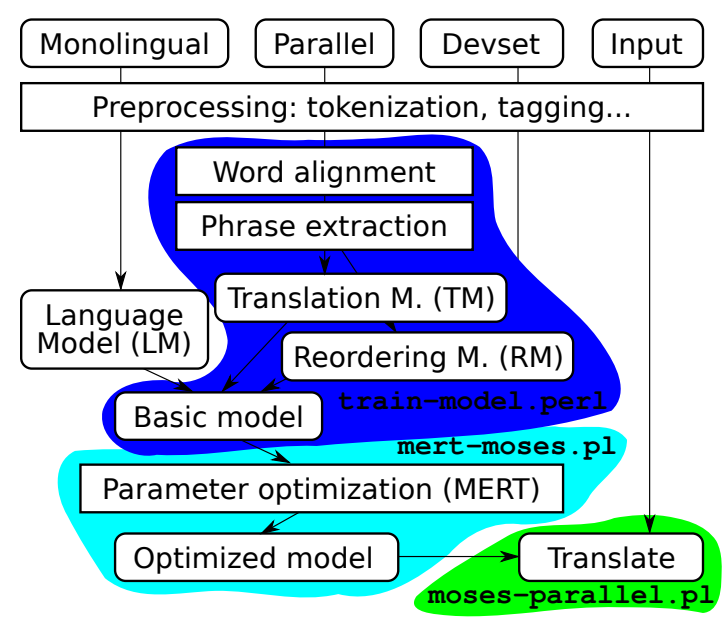

Bird's Eye View of Phrase-Based MT

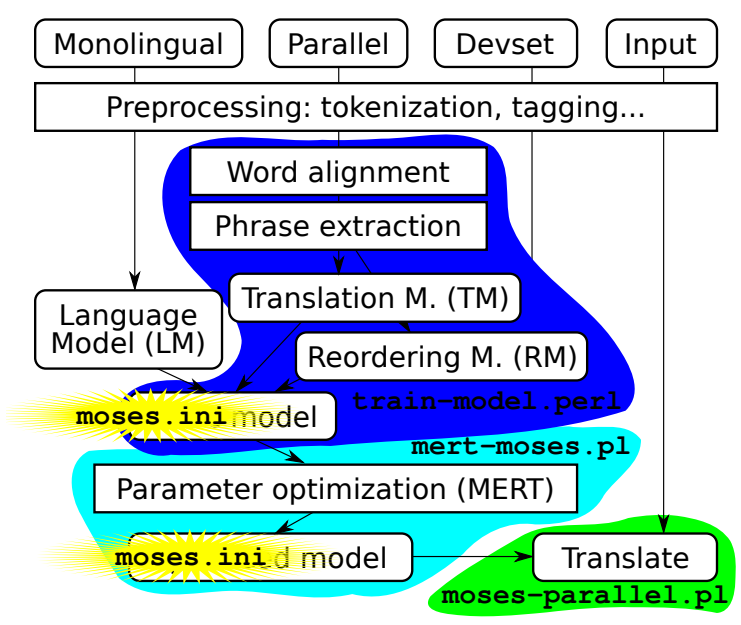

# Now, This Complex World...

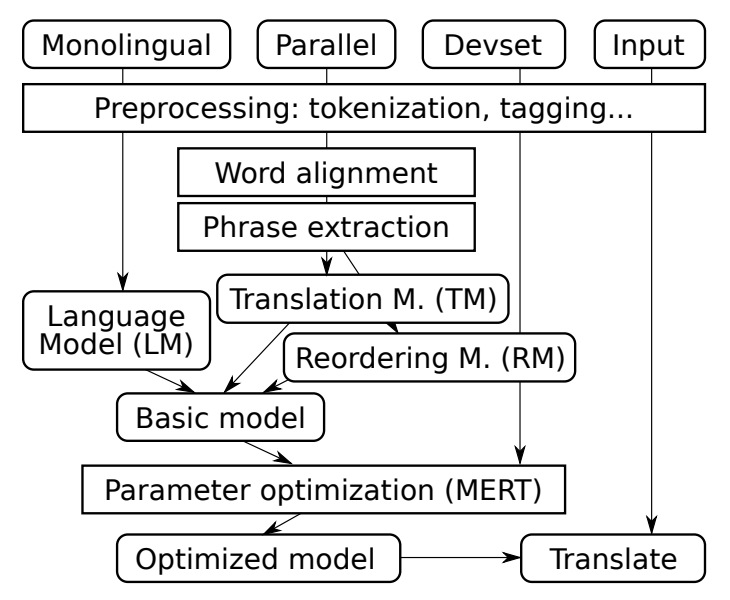

# ...Has to Be Ruled by Someone

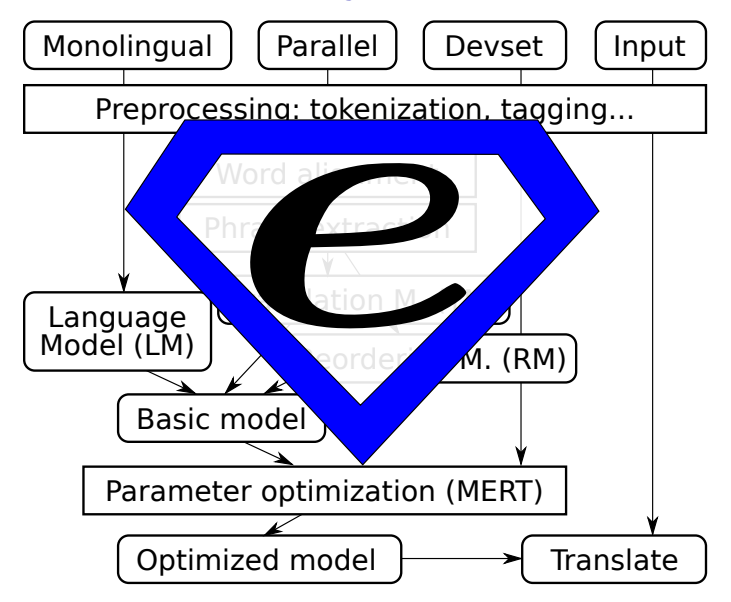

# ...Has to Be Ruled by Someone

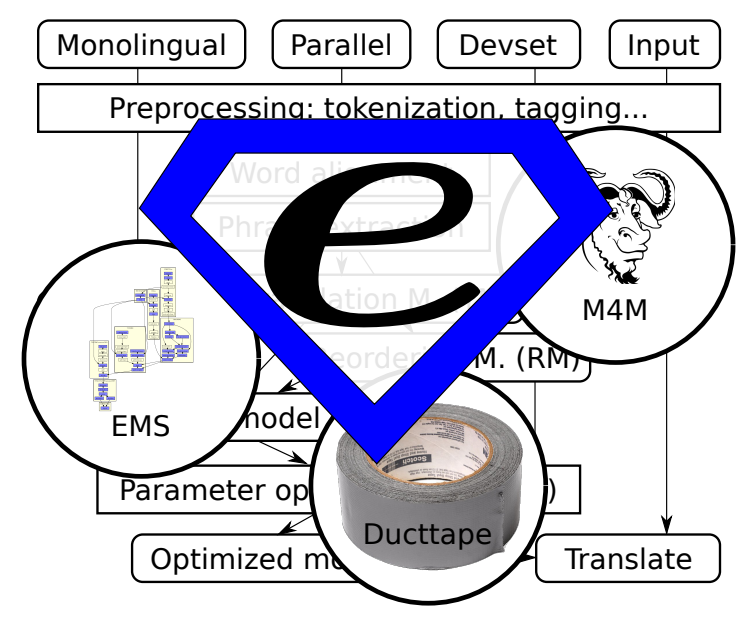

# ...Has to Be Ruled by Someone

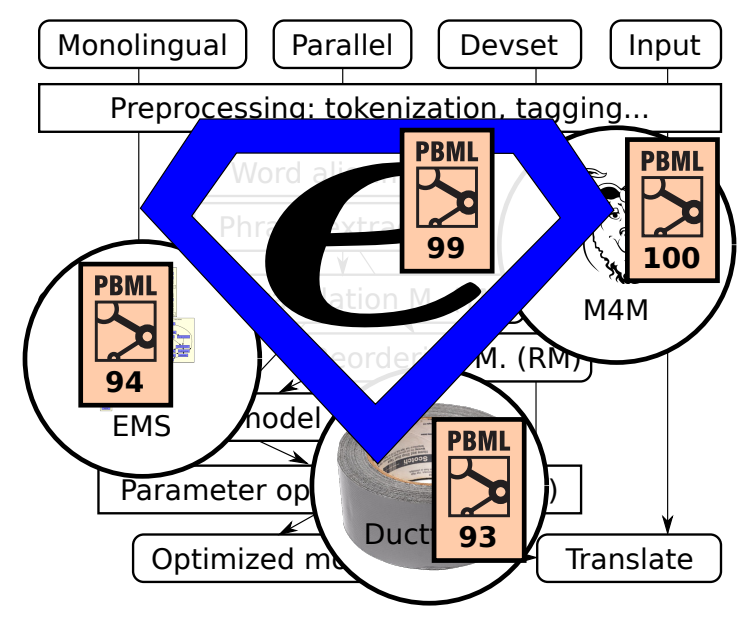

# Motivation for Experiment Mgmt (1/2)

Research needs reproducibility.

 $\triangleright$  Console-based environment alone helps a lot:

- $\triangleright$  Bash history of past commands.
- $\blacktriangleright$  Log files.
- $\blacktriangleright$  Complications:
	- $\triangleright$  Experiments carried out in parallel. Experiments can take days.  $\Rightarrow$  Easy to lose track.
	- $\triangleright$  Should reuse large intermediate files.
	- Different versions of the research software. (Both daily updates as well as yearly updates.)

# Motivation for Experiment Mgmt (2/2)

Research is search.

(for the best procedure, the best configuration, . . . )

You can think of research in AI/machine-learning terms.  $\blacktriangleright$  Heuristics:

- $\triangleright$  Run quick probes (small data) first, then replicate on full.
- $\triangleright$  Beam Search: Increase your beam size:
	- $\blacktriangleright$  Run ~10 variations of each experiment.
- $\triangleright$  Genetic Algorithms:
	- $\triangleright$  Clone and modify most successful experiments.
- $\blacktriangleright$  ("The best" varies based on the metric chosen.)
	- $\triangleright$  So look at more metrics at once.

# Features of Eman

- ► Console-based  $\Rightarrow$  easily scriptable (e.g. in bash).
- $\triangleright$  Versatile: "seeds" are up to the user, any language.
- $\triangleright$  Support for the manual search through the space of experiment configurations.
- $\triangleright$  Support for finding and marking ("tagging") steps or experiments of interest.
- Support for organizing the results in  $2D$  tables.
- $\blacktriangleright$  Integrated with SGE
	- $\Rightarrow$  easy to run on common academic clusters.

eman --man will tell you some details. http://ufal.mff.cuni.cz/eman/ has more.

# Eman's View

- $\triangleright$  Experiments consist of processing STEPS.
- $\triangleright$  Steps are:
	- $\triangleright$  of a given type, e.g. align, tm, lm, mert,
	- $\triangleright$  defined by immutable variables, e.g. ALISYM=gdfa,
	- $\blacktriangleright$  all located in one directory, the "playground",
	- $\triangleright$  timestamped unique directories, e.g. s.mert.a123.20120215-1632
	- $\triangleright$  self-contained in the dir as much as reasonable.
	- **•** dependent on other steps, e.g. first **align**, then build  $tm$ , then mert.

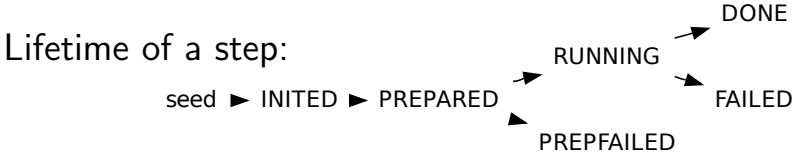

# Our Eman Seeds for MT

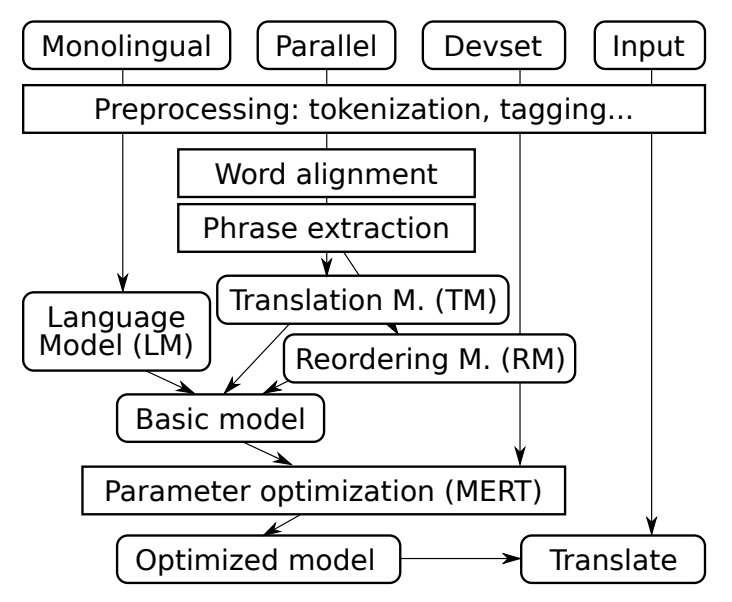

# Our Eman Seeds for MT

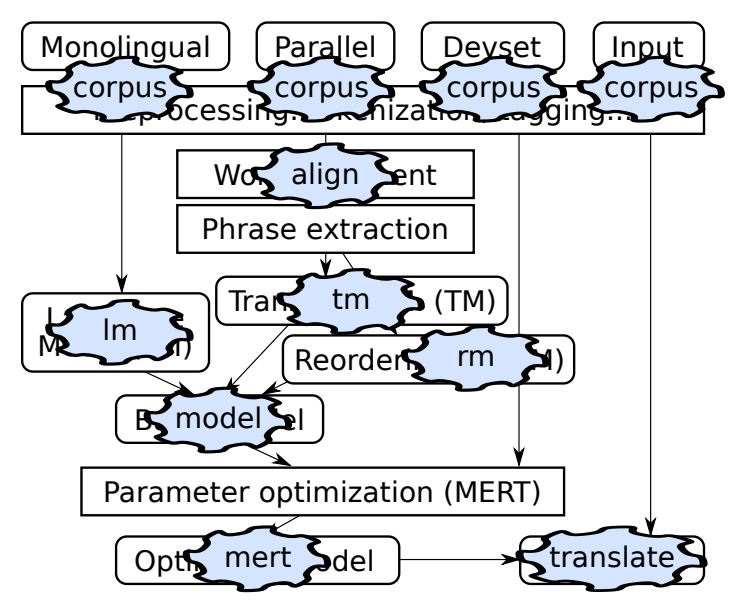

# Our Eman Seeds for MT

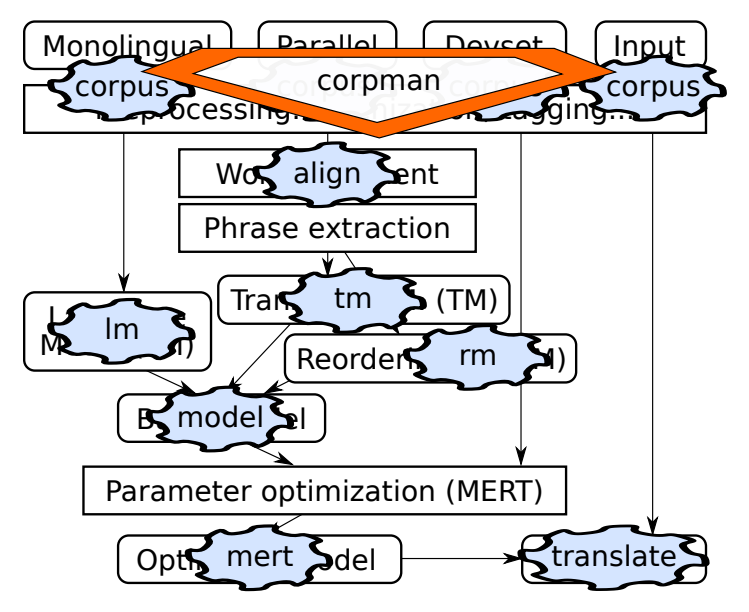

# Why INITED→PREPARED→RUNNING?

- The call to **eman init** seed:
	- $\triangleright$  Should be quick, it is used interactively.
	- $\triangleright$  Should only check and set vars, "turn a blank directory to valid eman step".
- The call to **eman prepare** s.step.123.20120215:
	- $\blacktriangleright$  May check for various input files.
		- $\blacktriangleright$  Less useful with heavy experiments where even corpus preparation needs cluster.
	- $\blacktriangleright$  Has to produce eman.command.
		- $\Rightarrow$  A chance to check it: are all file paths correct etc.?
- The call to **eman start** *s.step.123.20120215*:
	- $\triangleright$  Sends the job to the cluster.

# Eman's Bells and Whistles

Experiment management:

- $\triangleright$  **Is, vars, stat** for simple listing,
- $\triangleright$  select for finding steps.
- $\triangleright$  traceback for full info on experiments,
- $\triangleright$  redo failed experiments,
- $\triangleright$  clone individual steps as well as whole experiments. Meta-information on steps:
	- $\blacktriangleright$  status.
	- $\blacktriangleright$  tags, autotags,
	- $\triangleright$  collecting results,
	- $\triangleright$  tabulate for putting results into 2D tables.

# Finding Steps: eman select

- $\triangleright$  Step dirs don't have nice names.
- $\triangleright$  You need to locate steps of given properties.
- What all language models do I have?
	- $\blacktriangleright$  eman ls lm
	- $\blacktriangleright$  eman select t lm
- If we need just the finished ones:
	- $\triangleright$  eman stat lm | grep DONE
	- $\blacktriangleright$  eman select t lm d
- And just 5-gram ones for English:
	- $\triangleright$  eman select t lm d vre ORDER=5 vre CORPAUG=en

### Whole Experiment  $=$  eman traceback eman traceback s.evaluator.8102edfc.20120207-1611

+- s.evaluator.8102edfc.20120207-1611 | +- s.mosesgiza.b6073a00.20120202-0037 | +- s.translate.b17f203d.20120207-1604 | | +- s.mert.272f2f67.20120207-0013 | | | +- s.model.3e28def7.20120207-0013 | | | | +- s.lm.608df574.20120207-0004 | | | | | +- s.srilm.117f0cfe.20120202-0037 | | | | +- s.mosesgiza.b6073a00.20120202-0037 | | | | +- s.tm.527c9342.20120207-0012 | | | | | +- s.align.dec45f74.20120206-0111 | | | | | | +- s.mosesgiza.b6073a00.20120202-0037 | | | | | +- s.mosesgiza.b6073a00.20120202-0037 | | +- s.mosesgiza.b6073a00.20120202-0037

Options: --vars --stat --log ... --ignore=steptype

# Deriving Experiments using **clone**

The text form of traceback allows to tweak the experiment:

 $\triangleright$  eman tb step | sed 's/cs/de/' | eman clone replicates our experiment on German instead of Czech.

The regex substitution is available in eman itself:

- $\triangleright$  eman tb step -s '/cs/de/' -s '/form/lc/' shows the traceback with the substitutions highlighted.
	- $\triangleright$  A good chance to check if the derivation does the intended.
- $\triangleright$  eman tb step -s '/cs/de/' -s '/form/lc/' \\ eman clone --dry-run
	- $\blacktriangleright$  Last chance to check if existing steps get reused and what vars will new steps be based on.
	- $\triangleright$  Drop --dry-run to actually init the new steps.
	- $\triangleright$  Add --start if you're feeling lucky.

# Hacking Welcome

Eman is designed to be hacking-friendly:

- $\triangleright$  Self-contained steps are easy to inspect:
	- $\blacktriangleright$  all logs are there,
	- $\blacktriangleright$  all (or most of) input files are there,
	- $\triangleright$  the main code (eman.command) is there,
	- $\triangleright$  often, even the binaries are there, or at least clearly identifiable.
- $\triangleright$  Step halfway failed?
	- $\Rightarrow$  Hack its eman.command and use eman continue.
- $\triangleright$  Seed not quite fit for your current needs?
	- $\Rightarrow$  Just init the step and hack eman.seed.
	- $\Rightarrow$  Or also prepare and hack **eman.command**.

Always mark manually tweaked steps, e.g. using eman's tags.

# Fit for Cell-Phone SSH  $\odot$

- $\triangleright$  Experiments run long but fail often.
- $\triangleright$  You don't want to be chained to a computer.
- Most eman commands have a short nickname.
	- $\blacktriangleright$  How are my last 10 merts? eman sel t mert l 10 --stat

Specify steps using any part of their name/hash or result:

- $\triangleright$  s.foobar.a0f3b123.20120215-1011 failed, retry it: eman redo a0f3 --start
- $\blacktriangleright$  How did I achieve this great BLEU score of 25.10? eman tb  $25.10 -*v*ars$  less

# Fit for Team Work

Playgrounds can be effectively merged:

- **eman add-remote** /home/fred/playground freds-exps
- $\triangleright$  You can re-interpret Fred's results.
- $\triangleright$  You can clone Fred's experiments.
- $\triangleright$  You can make your steps depend on Fred's steps.
	- $\triangleright$  Only a shared file system is needed.

Caveat: we don't bother checking for conflicts yet.

# Summary So Far

- $\triangleright$  Bird's eye view of (PB)MT.
- Research  $=$  Reproducible Search.
- $\blacktriangleright$  Eman as one of experiment management systems.
	- $\triangleright$  STEPS are reusable self-contained directories.
	- $\triangleright$  TRACEBACKS describe a complete experiments.
	- $\triangleright$  Deriving new by CLONING (modified) tracebacks.
	- $\triangleright$  Console and hacking friendly.

Now the tutorial:

- $\triangleright$  Using eman and our seeds for MT:
	- $\triangleright$  Train a Czech $\rightarrow$ English PBMT system.
	- Inspect what everything is being done.
	- Improve the system by aligning lemmas, not forms.

# Getting Started

- At Student machines, UFAL machines, or your laptop... "Install" eman in your home directory:
	- git clone https://redmine.ms.mff.cuni.cz/eman.git
- Make sure eman is in your PATH: Bad things happen if not.
- export PATH=\$HOME/eman/bin/:\$PATH echo "export PATH=\$HOME/eman/bin/:\\$PATH" >> ~/.bashrc
- Get our SMT Playground (with all the seeds):

```
git clone \
https://redmine.ms.mff.cuni.cz/ufal-smt-playground.git
```
# Fix Perl Dependencies

Set up a local Perl repository.

http://stackoverflow.com/questions/2980297

Copy & paste code from the first answer, just change .profile to .bashrc

Install the required packages:

cpanm YAML::XS

Confirm that eman runs:

 $eman$   $-<sub>man</sub>$ 

# Setup Corpora

- $\triangleright$  Czech $\rightarrow$ English translation
- $\blacktriangleright$  Training data: roughly 0.1% of CzEng 1.0 (15k sentence pairs)
- Dev set:  $10\%$  of WMT 2012 (300 sentence pairs)
- $\triangleright$  Test set: 10% WMT 2013 (300 sentence pairs)

Download the data:

http://bit.ly/mtm13corpora

Extract it into a subdirectory your playground, e.g.:

mkdir ~/ufal-smt-playground/playground/corpora

# Importing the Corpora

- $\triangleright$  Every corpus has to "enter the world of eman".
- $\triangleright$  This can be done using the seed corpus.
- "eman init corpus" requires the following variables:
	- $\triangleright$  TAKE\_FROM\_COMMAND command which produces the corpus
	- $\triangleright$  OUTCORP corpus name
	- $\triangleright$  OUTLANG corpus language
	- <sup>I</sup> OUTFACTS description of factors
	- $\triangleright$  OUTLINECOUNT number of lines that we are expecting to get, used as a sanity check

# Importing the Corpora

E.g. for training data, the Czech side:

```
TAKE FROM COMMAND="cat ../corpora/train.cs" \
OUTLINECOUNT=15000 \
OUTCORP=train OUTLANG=cs \
OUTFACTS=lc+lemma+tag \
eman init --start corpus
```
Inspect the step directory. Where is the corpus stored?<br> $\bigotimes$  Create a bash script/"one-liner" to import all corpora: train/dev/test, cs/en (loop over sections and languages).

### Did it work? Find out:

```
eman ls --stat
```
Frequent mistake: wrong OUTLINECOUNT for dev and test.  $24/45$ 

# Listing and Printing Corpora

Corpman links symbolic names with corpus steps:

./corpman ls # show all registered corpora

Corpman ensures uniform pre-processing:

- ./corpman train/cs+lemma --dump
	- # (Construct and) print the corpus as lemmas.

 $\mathcal{R}$  Bonus: Calculate the OOV (out-of-vocabulary) rate of the test data given the training data for:

 $\triangleright$  English vs. Czech and lowercase forms vs. lemmas Use ufal-smt-playground/scripts/count-oov.pl or oov.pl from Moses. (Or write your own.)

# Compiling Moses

In eman's philosophy, software is just data.

- $\triangleright$  Binaries should be compiled in timestamped step dirs.
- $\blacktriangleright$  . . so we know the exact code that was used.

Compile moses and  $GIZA++$ :

```
MOSESBRANCH=RELEASE-1.0
eman init --start mosesgiza
```
Examine the step dir. Where is the compilation log?<br>
Bonus (hard): Make another mosesgiza step where Moses prints "OOV" every time it encounters an out-of-vocabulary word.

# Baseline Experiment

```
cat \text{mtm003/baseline.traceback }eman clone --start
```
 $\mathcal{P} \subseteq \mathcal{P}$  While the experiment runs:

- $\triangleright$  Copy the traceback into your playground.
- $\triangleright$  Modify it to train word alignment on **lemmas** instead of **Ic**. (But preserve the translation  $|c \rightarrow |c|$ )
	- $\triangleright$  Note that ALILABEL is somewhat arbitrary but has to match between align and tm.

Bonus: do the required edits using substitution in eman. Hint: eman --man, look for the "traceback" command.

- $\triangleright$  Go to one of your baseline model steps, look at files:
- $\blacktriangleright$  Language model:  $lm.1.gz$

 $\mathbb Q$  What is more probable: "united kingdom" or "united states"?

- $\triangleright$  Go to one of your baseline model steps, look at files:
- $\blacktriangleright$  Language model:  $lm.1.gz$

 $\mathbb Q$  What is more probable: "united kingdom" or "united states"?  $\mathcal{P} \subseteq \mathcal{P}$  Why are longer *n*-grams more probable than short ones?

- $\triangleright$  Go to one of your baseline model steps, look at files:
- $\blacktriangleright$  Language model:  $lm.1.gz$

 $\mathbb Q$  What is more probable: "united kingdom" or "united states"?  $\mathcal{P} \subseteq \mathcal{P}$  Why are longer *n*-grams more probable than short ones?

 $\blacktriangleright$  Phrase table: tm.1/model/phrase-table.0-0.gz

 $\mathbb{R}$  How do you say "hi" in Czech?

- $\triangleright$  Go to one of your baseline model steps, look at files:
- $\blacktriangleright$  Language model:  $lm.1.gz$

 $\mathbb Q$  What is more probable: "united kingdom" or "united states"?  $\mathcal{P} \subseteq \mathcal{P}$  Why are longer *n*-grams more probable than short ones?

 $\blacktriangleright$  Phrase table: tm.1/model/phrase-table.0-0.gz  $\mathbb{R}$  How do you say "hi" in Czech? Phrase scores are  $P(f|e)$ ,  $lex(f|e)$ ,  $P(e|f)$ ,  $lex(e|f)$ .

Given that, what do the counts in the last column mean?

(Let's look e.g. at the phrase "ahoj  $|| \cdot ||$  hi".)

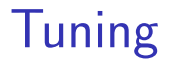

# $\otimes$  How many iterations did MERT take?

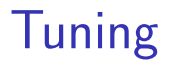

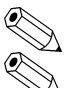

# $\otimes$  How many iterations did MERT take?<br> $\otimes$  How did the BLEU score on the devset change?

# Tuning

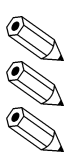

How many iterations did MERT take?<br>
P How did the BLEU score on the devset change?<br>
P How much disk space did your MERTs need?

# **Tuning**

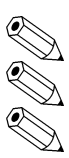

 $\otimes$  How many iterations did MERT take?<br> $\otimes$  How did the BLEU score on the devset change?<br> $\otimes$  How much disk space did your MERTs need?

- $\triangleright$  Standard Unix tool: eman du -sh s.mert.\*
- $\blacktriangleright$  Eman status:

eman eman ls mert --dus --stat

Let's compare MT quality (BLEU) of 2 systems:

- $\blacktriangleright$  alignment on lowercase forms
- $\blacktriangleright$  alignment on lemmas

 $\mathbb Q$  Look at evaluator steps. Which one is the baseline?

Let's compare MT quality (BLEU) of 2 systems:

- $\blacktriangleright$  alignment on lowercase forms
- $\blacktriangleright$  alignment on lemmas

 $\begin{matrix} \mathbb{R} \ \mathbb{R} \end{matrix}$  Look at evaluator steps. Which one is the baseline?

 $\blacktriangleright$  Trace back  $+$  grep:

eman tb --vars s.evaluator.xyz | grep ALIAUG

Let's compare MT quality (BLEU) of 2 systems:

- $\blacktriangleright$  alignment on lowercase forms
- $\blacktriangleright$  alignment on lemmas

 $\begin{matrix} \mathbb{R} \ \mathbb{R} \end{matrix}$  Look at evaluator steps. Which one is the baseline?

 $\blacktriangleright$  Trace back  $+$  grep:

eman tb --vars s.evaluator.xyz | grep ALIAUG

 $\blacktriangleright$  Trace forward from the alignment step: eman tf \$(eman sel t align vre 'SRC.\*lc')

Let's compare MT quality (BLEU) of 2 systems:

- $\blacktriangleright$  alignment on lowercase forms
- $\blacktriangleright$  alignment on lemmas
- $\begin{array}{ll} \mathbb{R} & \multicolumn{2}{l}{} & \multicolumn{2}{l}{} & \multicolumn{2}{l$ 
	- $\blacktriangleright$  Trace back  $+$  grep:

eman tb --vars s.evaluator.xyz | grep ALIAUG

- $\blacktriangleright$  Trace forward from the alignment step: eman tf \$(eman sel t align vre 'SRC.\*lc')
- $\triangleright$  Or just one select query: eman sel t evaluator br t align vre 'SRC.\*lc'

Let's compare MT quality (BLEU) of 2 systems:

- $\blacktriangleright$  alignment on lowercase forms
- $\blacktriangleright$  alignment on lemmas

 $\begin{matrix} \mathbb{R} \ \mathbb{R} \end{matrix}$  Look at evaluator steps. Which one is the baseline?

 $\blacktriangleright$  Trace back  $+$  grep:

eman tb --vars s.evaluator.xyz | grep ALIAUG

- $\blacktriangleright$  Trace forward from the alignment step: eman tf \$(eman sel t align vre 'SRC.\*lc')
- $\triangleright$  Or just one select query: eman sel t evaluator br t align vre 'SRC.\*lc' BLEU is in the "s.evaluator.../scores" file.

# Team Work

- $\triangleright$  MERT is unstable  $\Rightarrow$  multiple runs needed for a better estimate of "true" system performance.
- $\triangleright$  We do have multiple runs! ...among us.
- $\triangleright$  We will use eman addremote to share experiments.

Caveat: Your home directory is not accessible to other users. Let's fix that first:

cd ~ ; fs setacl -dir . -acl system:authuser rl ; find ufal-smt-playground -type d  $\setminus$ -exec fs setacl -dir  $\{\}$  -acl system: authuser rl \;

# Team Work

- Import your colleague's experiments, e.g.: eman addremote \ ~mtm999/ufal-smt-playground/playground fred
- $\triangleright$  Also add Aleš's playground for pre-compiled multeval: ~mtm003/multeval/playground
- $\triangleright$  Reindex (your playground): eman reindex && ./corpman reindex

. . . from now on, eman ls is better than plain ls.

# Team Work

 $\otimes$  Use eman select --remote to find evaluator steps.  $\mathbb{R}$  Bonus: import evaluator steps from more playgrounds to get more reliable statistics (2 runs is too few). Run multeval (Clark et al. 2011):

MEVALBIN=s.mevalbin.f6750437.20130906-1727 \ BASELINE\_EVALSTEPS="s.evaluator.XYZ, s.evaluator.WXY" \ IMPROVED EVALSTEPS="s.evaluator.ABC,s.evaluator.DEF" \ eman init --start multeval

Results are written to scores file.

Run word alignment on lcstem4, lcstem5.

- Run word alignment on lcstem4, lcstem5.
- $\otimes$  Try different orders of the language model  $(3, 4, 6)$ .

Run word alignment on lcstem4, lcstem5.

 $\mathbb Q$  Try different orders of the language model  $(3, 4, 6)$ .

 $\mathbb Q$  Translate from Czech lemmas into English forms (1c).

- Run word alignment on lcstem4, lcstem5.
- $\mathbb Q$  Try different orders of the language model  $(3, 4, 6)$ .
- $\mathbb Q$  Translate from Czech lemmas into English forms (1c).
- $\mathcal{R}$  Try the opposite translation direction: English $\rightarrow$ Czech.

- $\mathbb Q$  Run word alignment on  $l$ cstem4,  $l$ cstem5.
- $\gg$  Try different orders of the language model  $(3, 4, 6)$ .
- $\otimes$  Translate from Czech lemmas into English forms (1c).
- $\mathbb{R}$  Try the opposite translation direction: English $\rightarrow$ Czech.
- $\otimes$  Set up a factored system:
	- $\blacktriangleright$  Ic $\rightarrow$ Ic (baseline path), and
	- $\blacktriangleright$  lemma  $\rightarrow$  lc (alternative path).

# Summary

Hopefully, you now understand:

- $\triangleright$  within (PB)MT:
	- $\triangleright$  the structure of a (PB)MT experiment,
	- $\triangleright$  what is the language model and the translation model,
- $\blacktriangleright$  meta-level:
	- $\triangleright$  eman's organization of the experimentation playground,
	- $\blacktriangleright$  the idea of cloning of experiments.

If you want to help:

- $\blacktriangleright$  use eman,
- $\triangleright$  contribute to the "Commonspector" project.

# Extra Slides

# Eman is Versatile

What types of steps should I have?

 $\triangleright$  Any, depending on your application.

What language do I write steps in?

 $\blacktriangleright$  Any, e.g. bash.

What are the input and output files of the steps?

- $\triangleright$  Any, just make depending steps understand each other.
- $\triangleright$  Steps can have many output files and serve as prerequisites to different types of other steps.
- What are measured values of my experiments?
	- $\triangleright$  Anything from any of the files any step produces.

# What the User Implements: Just Seeds

Technically, a seed is any program that:

- $\triangleright$  responds to arbitrary environment variables,
- $\triangleright$  runs eman defvar to register step variables with eman,
- riangleright program,  $\sqrt{2}$  eman.command that does the real job.
- The seed is actually run twice:
	- $\triangleright$  At "init": to check validity of input variables and register them with eman.
	- At "prepare": to produce eman.command.
- The user puts all seeds in playground/eman.seeds.
	- $\blacktriangleright$  Eman runs a local copy of the seed in a fresh step dir.

# eman redo

On cluster, jobs can fail nondeterminically.

- $\triangleright$  Bad luck when scheduled to a swamped machine.
- $\triangleright$  Bad estimate of hard resource limits (RAM exceeds the limit  $\Rightarrow$  job killed).
- Eman to the rescue:
	- **Peman redo** step creates a new instance of each failed step, preserving the experiment structure.
	- **Peman redo** step --**start** starts the steps right away.
- To make sure eman will do what you expect, first try:
	- $\blacktriangleright$  eman redo step --dry-run

# eman clone

CLONING is initing a new step using vars of an existing one. Cloning of individual steps is useful:

- $\triangleright$  when a step failed (used in **eman redo**),
- $\triangleright$  when the seed has changed,
- $\triangleright$  when we want to redefine some vars: ORDER=4 eman clone s.lm.1d6f791c...

Cloning of whole tracebacks:

- $\blacktriangleright$  The text of a traceback gets instantiated as steps.
- $\triangleright$  Existing steps are reused if OK and with identical vars.
- $\triangleright$  eman traceback step | eman clone
- $\triangleright$  eman traceback step | mail bojar@ufal followed by **eman clone**  $\lt$  the-received-mail.

# eman tag or eman ls --tag shows tags

TAGS and AUTOTAGS are:

- $\triangleright$  arbitrary keywords assigned to individual steps,
- $\blacktriangleright$  inherited from dependencies.

Tags are:

- $\rightarrow$  added using **eman add-tag** the-tag steps,
- $\triangleright$  stored in s.stepdir.123/eman.tag.
- $\Rightarrow$  Use them to manually mark exceptions.

Autotags are:

- $\rightarrow$  specified in playground/eman.autotags as regexes over step vars, e.g.:  $/ORDER = (*)/\$1gr/$  for LM,
- $\triangleright$  (re-)observed at **eman retag**.

 $\Rightarrow$  Use them to systematically mark experiment branches.

### eman collect

### Based on rules in eman.results.conf, e.g.:

BLEU  $*/B$ BLEU.opt BLEU\s\*=\s\*([^\s,]+) Snts s.eval\*/corpus.translation CMD: wc -l

#### eman collects results from all steps into eman.results:

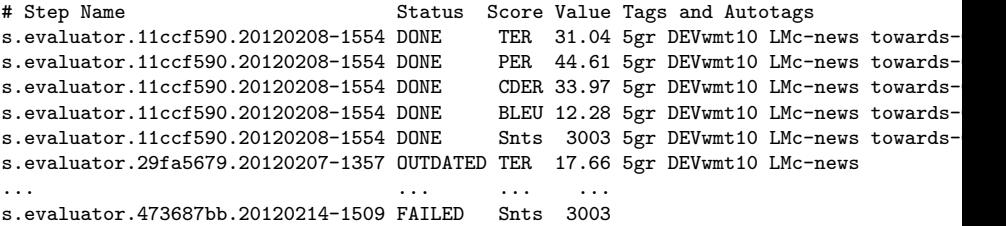

- $\blacktriangleright$  Perhaps hard to read.
- Easy to grep, sort, whatever, or **tabulate**.

# eman tabulate to Organize Results

The user specifies in the file eman.tabulate:

- $\triangleright$  which results to ignore, which to select,
- $\triangleright$  which tags contribute to col labels, e.g. TER, BLEU,
- $\triangleright$  which tags contribute to row labels, e.g.  $[0-9]$ gr, towards-[A-Z]+, PRO.

Eman tabulates the results, output in eman.niceresults: PER CDER TER BLEU 5gr towards-CDER 44.61 33.97 31.04 12.28 5gr 44.19 33.76 31.02 12.18 5gr PRO 43.91 33.87 31.49 12.09 5gr towards-PER 44.44 33.52 30.74 11.95

# Related Experiment Mgmt Systems

Eman is just one of many, consider also:

- $\blacktriangleright$  LoonyBin (Clark et al., 2010)
	- Clickable Java tool.
	- $\oplus$  Support for multiple clusters and scheduler types.
- Moses EMS (Koehn, 2010)
	- $\blacktriangleright$  Experiment Management System primarily for Moses.
	- $\triangleright$  Centered around a single experiment which consists of steps.
- $\blacktriangleright$  Pure Makefiles

Yes, you can easily live with fancy Makefiles.

- $\triangleright$  You will use commands like make init.mert or cp -r exp.mert.1 exp.mert.1b
- $\triangleright$  You need to learn to use  $\mathbb{S}^*$ .  $\mathbb{S} \mathbb{O}$  etc.
- $\blacktriangleright$  You are likely to implement your own eman soon.  $\odot$

There are also the following workflow management systems: DAGMan, Pegasus, Dryad.

# References

- Jonathan H. Clark, Jonathan Weese, Byung Gyu Ahn, Andreas Zollmann, Qin Gao, Kenneth Heafield, and Alon Lavie. 2010. The Machine Translation Toolpack for LoonyBin: Automated Management of Experimental Machine Translation HyperWorkflows. Prague Bulletin of Mathematical Linguistics, 93:117–126.
- Philipp Koehn. 2010. An Experimental Management System. Prague Bulletin of Mathematical Linguistics, 94:87–96, September.